# «ПРОГРАММНЫЙ КОМПЛЕКС МОНИТОРИНГА И ПРЕДИКТИВНОЙ АНАЛИТИКИ СИСТЕМЫ АКБ» Инструкция по установке

# Оглавление

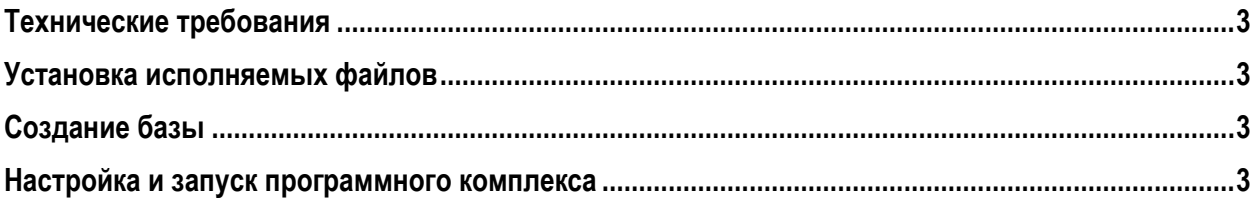

## <span id="page-2-0"></span>**Технические требования**

Технические требования (без учета сторонних программ):

Операционная система: Astra Linux 1.7, windows 7 64bit и выше; ОЗУ: не менее 2 Гб; Браузер: Яндекс Браузер 23.1.2.1028 stable (64-bit); Пространство на жестком диске: не менее 25 Гб.

# <span id="page-2-1"></span>**Установка исполняемых файлов**

- 1. Скачать архив ttx.tar; <http://files.ttronics.ru/owncloud/s/TOtcTWLwyxoH954> Пароль: 1359! Файл поместить в домашнюю директорию ~/
- 2. Распаковка тар; Находясь в директории ~/, выполнить команду tar -xvf ttx tar

## <span id="page-2-2"></span>**Создание базы**

- 1. Установить Postgres Pro 14; https://postgrespro.ru/products/download/enterprise/latest?forclientsonly=1
- 2. Выполнить восстановление базы; Инструкция: [https://postgrespro.ru/docs/postgrespro/14/app-pgrestore.](https://postgrespro.ru/docs/postgrespro/14/app-pgrestore) Шаблон базы находится в директории: "/ttx/database\_template/dump-developer-202309141230.

## <span id="page-2-3"></span>**Настройка и запуск программного комплекса**

- 1. Настройка config.ini; Заполнить поля в config.ini соответственно с комментариями.
- 2. Запустить скрипт; Находясь в директории ~/ttx выполнить команду ./start .
- 3. Для прекращения работы системы; Открыть новое окно терминала. Находясь в директории ~/ttx, выполнить команду ./end .